Jeeva S. Chelladhurai, **Vinod Singh, Pethuru Raj** 

# Docker dla praktyków

П

**Wydanie II** 

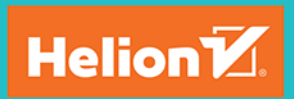

**Packty** 

Tytuł oryginału: Learning Docker - Second Edition

Tłumaczenie: Konrad Matuk

ISBN: 978-83-283-3972-9

Copyright © Packt Publishing 2017. First published in the English language under the title 'Learning Docker - Second Edition - (9781786462923)'.

Polish edition copyright © 2018 by Helion SA All rights reserved.

All rights reserved. No part of this book may be reproduced or transmitted in any form or by any means, electronic or mechanical, including photocopying, recording or by any information storage retrieval system, without permission from the Publisher.

Wszelkie prawa zastrzeżone. Nieautoryzowane rozpowszechnianie całości lub fragmentu niniejszej publikacji w jakiejkolwiek postaci jest zabronione. Wykonywanie kopii metodą kserograficzną, fotograficzną, a także kopiowanie książki na nośniku filmowym, magnetycznym lub innym powoduje naruszenie praw autorskich niniejszej publikacji.

Wszystkie znaki występujące w tekście są zastrzeżonymi znakami firmowymi bądź towarowymi ich właścicieli.

Autor oraz Wydawnictwo HELION dołożyli wszelkich starań, by zawarte w tej książce informacje były kompletne i rzetelne. Nie biorą jednak żadnej odpowiedzialności ani za ich wykorzystanie, ani za związane z tym ewentualne naruszenie praw patentowych lub autorskich. Autor oraz Wydawnictwo HELION nie ponoszą również żadnej odpowiedzialności za ewentualne szkody wynikłe z wykorzystania informacji zawartych w książce.

Wydawnictwo HELION ul. Kościuszki 1c, 44-100 GLIWICE tel. 32 231 22 19, 32 230 98 63 e-mail: *helion@helion.pl* WWW: *http://helion.pl* (księgarnia internetowa, katalog książek)

Drogi Czytelniku! Jeżeli chcesz ocenić tę książkę, zajrzyj pod adres *http://helion.pl/user/opinie/docpr2* Możesz tam wpisać swoje uwagi, spostrzeżenia, recenzję.

Printed in Poland.

- [Kup książkę](http://helion.pl/page354U~rf/docpr2)
- 
- Oceń książkę • Oceń książkę
- 
- Kurygarnia internetowa • Lubię to! » Nasza społeczność

# Spis treści

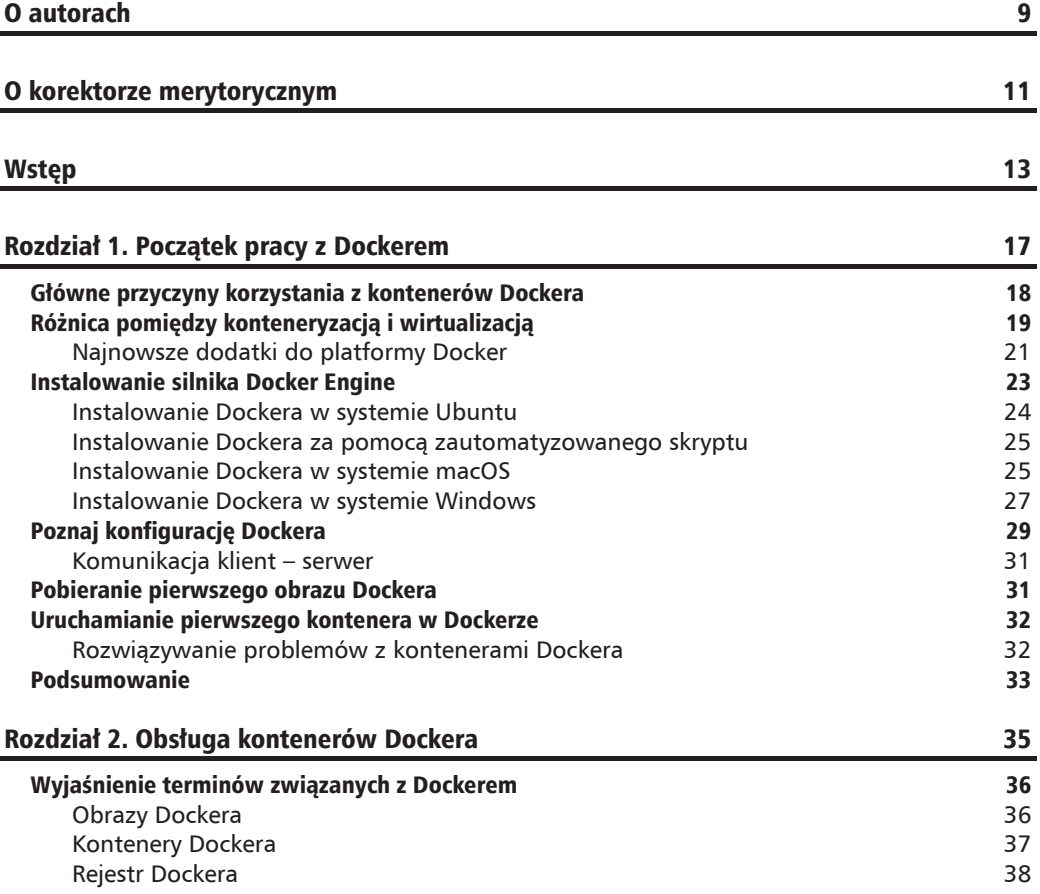

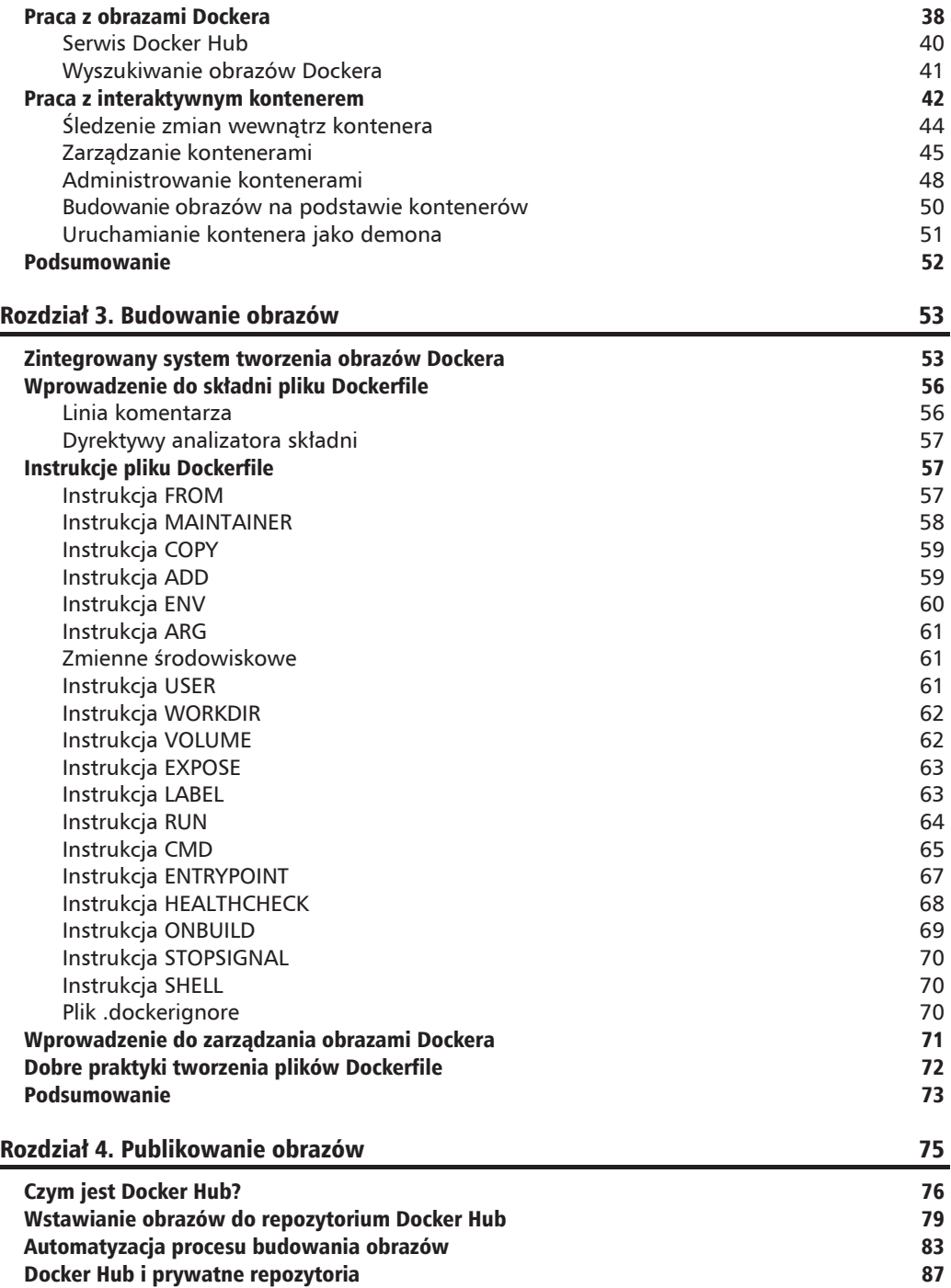

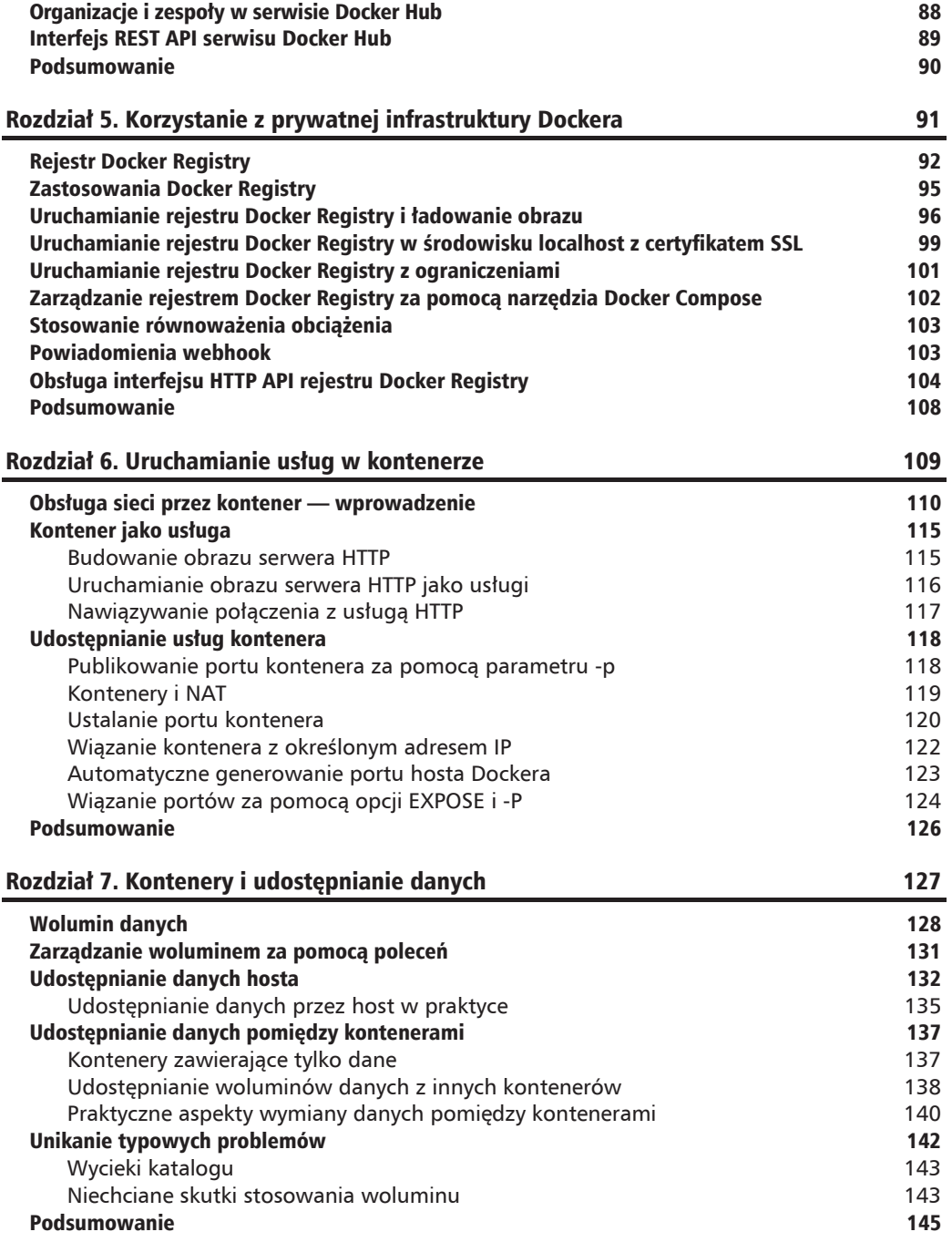

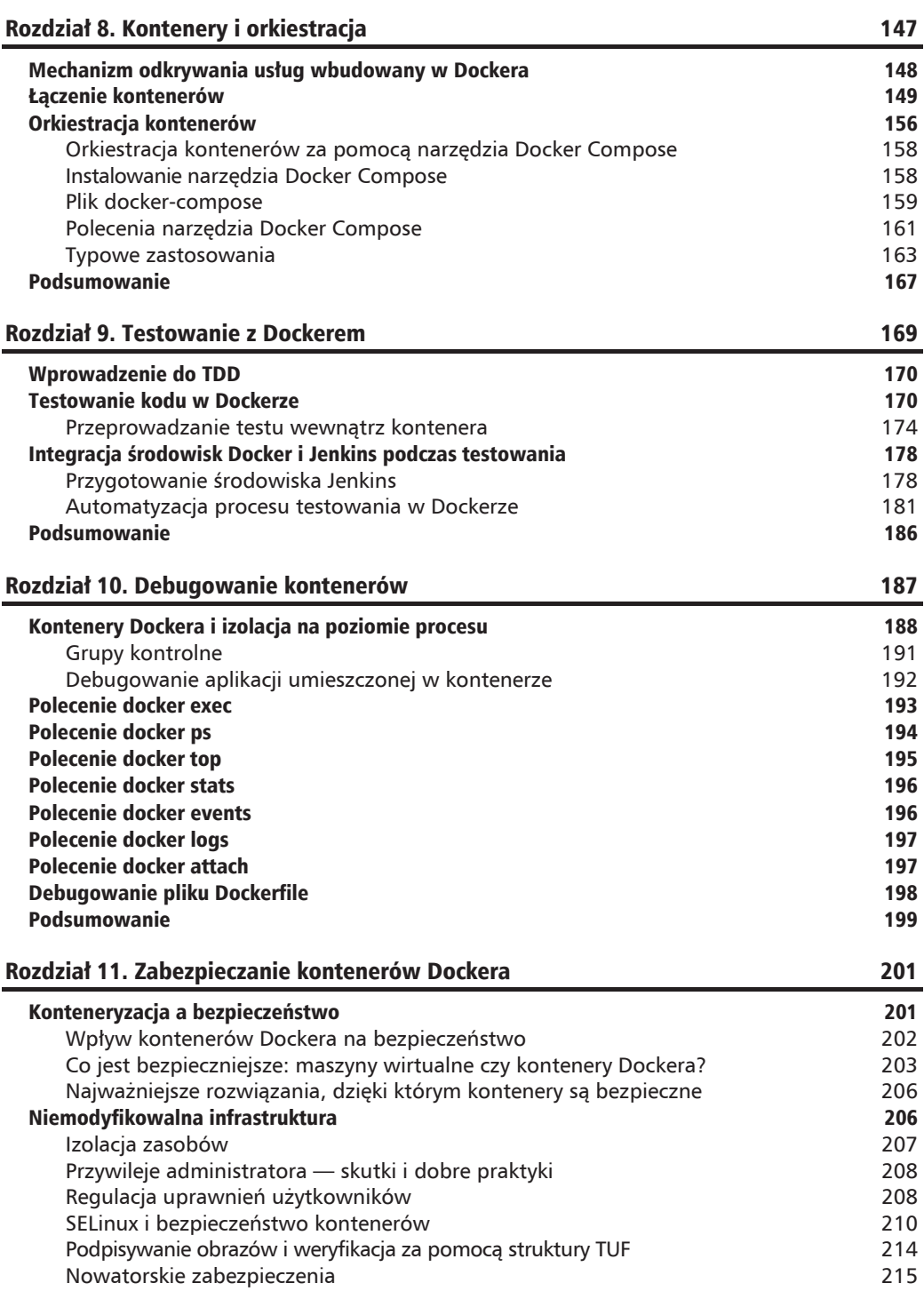

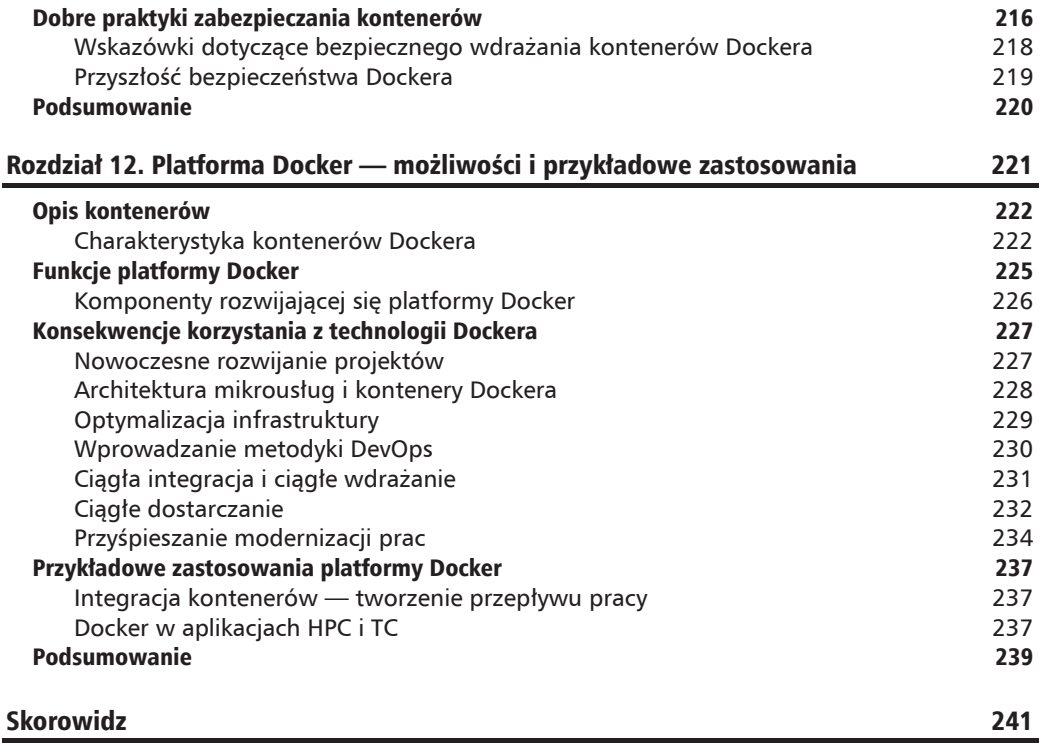

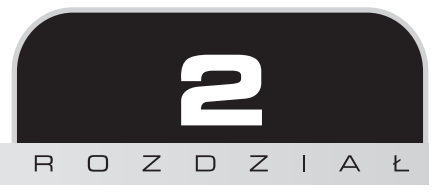

# Obsługa kontenerów Dockera

W poprzednim rozdziale wyjaśniliśmy, dlaczego Docker to narzedzie przyszłości umożliwiające tworzenie uniwersalnych kontenerów dostosowanych do wymogów poszczególnych aplikacji. Dowiedziałeś się, że Docker pozwala na przenoszenie kontenerów pomiędzy środowiskami (lokalnymi i zdalnymi). Zapewne widzisz już potencjalne zastosowania Dockera w środowisku, w którym pracujesz. Teraz czas, abyś zrozumiał zagadnienia związane z cyklem roboczym kontenera. W tym rozdziale dowiesz się, jak optymalnie korzystać z kontenerów własnych i tych, które zostały opracowane przez innych, aby uzyskać jak najlepszą wydajność i uniknąć potencjalnych problemów. Kontenery mogą usprawnić pracę nad aplikacją, a także jej testowanie i dystrybucję.

Podczas lektury tego rozdziału poznasz najważniejsze zagadnienia związane z obsługą kontenerów. Udzielimy Ci wielu praktycznych porad i przedstawimy polecenia, które pozwolą Ci usprawnić prace z kontenerami.

W rozdziale zajmiemy się następującymi tematami:

- $\blacksquare$  wyjaśnienie terminów związanych z Dockerem;
- **T** praca z obrazami i kontenerami Dockera;
- $\blacksquare$  funkcje serwisu Docker Registry i jego repozytorium;
- $\blacksquare$  usługa Docker Hub Registry;
- szukanie obrazów Dockera:
- $\blacksquare$  praca z interaktywnymi kontenerami;
- śledzenie zmian wewnątrz kontenera;
- $\blacksquare$  kontrolowanie i utrzymywanie kontenerów Dockera;
- $\blacksquare$  tworzenie obrazów na podstawie kontenerów;
- $\blacksquare$  uruchamianie kontenera jako demona.

# Wyjaśnienie terminów związanych z Dockerem

W kolejnych sekcjach wyjaśnimy znaczenie częściej używanych terminów związanych z Dockerem. Dzięki temu podrozdziałowi łatwiej będzie Ci zrozumieć zagadnienia poruszane w dalszej części tego rozdziału.

# **Obrazy Dockera**

**Obraz Dockera** jest zbiorem wszystkich plików tworzących wykonywalną aplikację. Zawiera on aplikację oraz wszystkie biblioteki, pliki binarne i inne elementy zależne, takie jak np. deskryptor wdrożenia, które umożliwiają uruchomienie aplikacji w dowolnym środowisku. Pliki znajdujące się w obrazie Dockera są przeznaczone tylko do odczytu, więc nie można edytować zawartości obrazu. Wprowadzanie zmian zawartości obrazu jest możliwe tylko po dodaniu do niego kolejnej warstwy — obrazy Dockera składają się z warstw, na podstawie których można odtworzyć historię prac. Służy do tego polecenie docker history (więcej informacji na ten temat znajdziesz w rozdziale 3., "Budowanie obrazów").

Architektura obrazów Dockera skutecznie rozbudowuje koncepcje warstw, umożliwiając dodawanie nowych funkcjonalności do istniejących obrazów w celu dostosowania ich do zmieniających się wymagań biznesowych i wielokrotne używanie tych samych obrazów. Innymi słowy: dodawanie nowych warstw umożliwia dodawanie nowych funkcjonalności do stworzonych wcze-Ăniej obrazów, co pozwala tworzyÊ na ich podstawie nowe obrazy. Obrazy Dockera charakteryzujÈ się hierarchicznymi zależnościami. Obraz znajdujący się najniżej w strukturze zależności określa się mianem **obrazu bazowego**. Obraz bazowy nie ma żadnego elementu macierzystego:

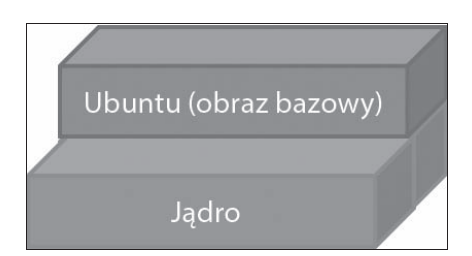

Na powyĝszym schemacie *Ubuntu* jest obrazem bazowym — taki obraz nie ma elementu macierzystego.

Ubuntu jest systemem operacyjnym Linuksa opartym na systemie Debian. Obraz *Ubuntu* Dockera jest minimalistycznym zbiorem bibliotek programu i plików binarnych wymaganych do uruchomienia aplikacji. Obraz ten nie zawiera jądra systemu Linux, sterowników zapewniających obsługę urządzeń ani różnych usług wchodzących w skład pełnoprawnego systemu Ubuntu.

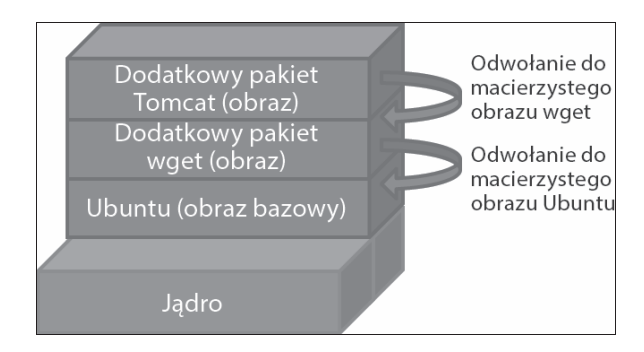

Jak widzisz, wszystko zaczyna się od obrazu bazowego. Obrazem takim na zaprezentowanym rysunku jest *Ubuntu*. MoĝliwoĂci tego obrazu rozszerza dodatkowa warstwa — obraz *wget*. Obraz *wget* odwołuje się do obrazu *Ubuntu* jak do obrazu nadrzędnego. Kolejna warstwa dodaje aplikacje serwerowa *Tomcat*, dla której obraz *wget* jest obrazem nadrzednym. Każdy element dodawany do oryginalnego obrazu bazowego jest przechowywany w oddzielnej warstwie (hierarchia organizacji obrazu pozwala na określenie jego tożsamości). Każdy obraz Dockera powstaje na podstawie obrazu bazowego, do którego dodawane sa kolejne funkcje w postaci nowych modułów bedacych kolejnymi warstwami opartymi na istniejącym obrazie Dockera (proces ten zilustrowano na powyĝszych rysunkach).

Platforma Docker umożliwia łatwe tworzenie nowych obrazów i rozbudowywanie już istniejących. Obrazy Dockera opracowane przez innych użytkowników tej platformy możesz pobierać z prywatnych i publicznych repozytoriów. Każdy obraz ma unikalny identyfikator (więcej informacji na ten temat znajdziesz w kolejnej sekcji).

# **Kontenery Dockera**

Obrazy Dockera to tak naprawdę szablony przeznaczone tylko do odczytu. Zawierają one wszystkie składniki niezbędne do uruchomienia aplikacji, ale nie przechowują żadnych informacji o jej stanie. Kontener Dockera jest tworzony na podstawie obrazu Dockera. Zawiera dodatkowa warstwę przeznaczoną do odczytu i zapisu, która znajduje się nad statycznymi warstwami obrazu. Gdybyśmy chcieli zastosować porównania do terminów związanych z programowaniem obiektowym, to obrazy Dockera są klasami, a kontenery Dockera są obiektami (instancjami klas).

Obraz Dockera definiuje zachowanie kontenera Dockera — określa proces właczany podczas uruchamiania kontenera. W poprzednim rozdziale korzystałeś z polecenia docker run hello-world, które sprawiało, że silnik Dockera uruchamiał nowy kontener utworzony na podstawie obrazu *hello-world*, co powodowało wyświetlenie na ekranie komputera dość dużej ilości informacji. To chyba oczywiste, że obrazy Dockera są podstawowym blokiem konstrukcyjnym kontenerów Dockera. Obrazy określają sposób pracy kontenerów.

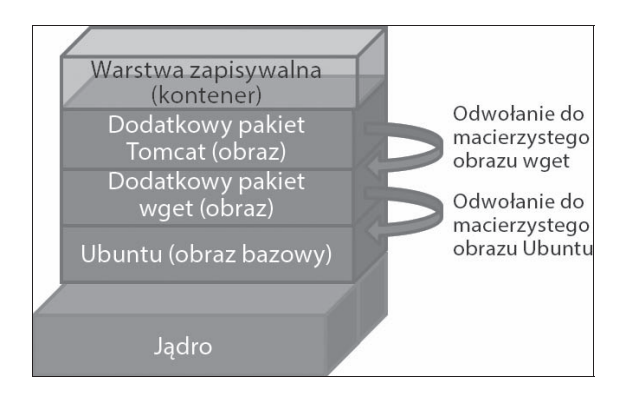

Na powyższym rysunku przedstawiono warstwe zapisywalną (umożliwiającą zapis i odczyt danych) dodawaną do obrazu podczas tworzenia kontenera w celu zapisu stanu aplikacji. Pod zapisywalną warstwą kontenera może się znajdować kilka obrazów przeznaczonych tylko do odczytu.

# **Rejestr Dockera**

**Rejestr Dockera** to repozytorium przeznaczone do przechowywania prywatnych i publicznych obrazów Dockera. Umożliwia szybkie tworzenie aplikacji przez programistów znajdujących się w dowolnym miejscu. Wszystkie obrazy przechowywane w rejestrze przechodzą proces wielokrotnej walidacji, weryfikacji i modyfikacji, a więc ich jakość jest naprawdę wysoka. Możesz załadować swój obraz Dockera do rejestru za pomocą polecenia docker push. Polecenie docker pull służy do pobierania obrazów z rejestru.

Rejestr Dockera może być prowadzony przez dowolnego usługodawce i może mieć charakter publiczny lub prywatny. Oto przykładowe rejestry:

- Docker Hub,
- $\Box$  Ouav,
- $\Box$  Google Container Registry,
- $\blacksquare$  AWS Container Registry.

Każda firma i każdy programista może utworzyć własny rejestr przeznaczony tylko do przechowywania lub także udostępniania obrazów Dockera.

# Praca z obrazami Dockera

W poprzednim rozdziale pokazaliśmy typowy przykład wyświetlający komunikat w rodzaju Witaj, świecie! — uruchomiliśmy obraz *hello-world*. Czas dokładniej przeanalizować dane wyĂwietlane po uruchomieniu polecenia docker pull uĝywanego do pobierania obrazów Dockera.

W dalszej części tego podrozdziału będziemy korzystać z obrazu *busybox* — jednego z najmniejszych, ale bardzo praktycznych obrazów Dockera. Przykład ten pozwoli nam zrozumieć sposób obsługi obrazów przez Dockera:

\$ sudo docker pull busybox<br>Using default tag: latest osing uerault cag. Tatest<br>|addc19f16526: Pulling from library/busybox<br>|addc19f16526: Pull complete<br>|bigest: sha256:a59906e33509d14c036c8678d687bd4eec81ed7c4b8ce907b888c607f6a1e0e6<br>|status: Downloaded newer image for busybo

Przyjrzyj się komunikatom wyświetlonym po uruchomieniu polecenia docker pull. Jednym z nich jest *Using default tag: latest* (uĝywanie domyĂlnej etykiety: najnowszy). Rejestry obrazów Dockera obsługują mechanizmy zarządzania, które pozwalają na przechowywanie wielu wariantów tego samego obrazu — różne wersje obrazu mogą być oznaczone określonymi etykietami.

Domyślnie Docker zawsze pobiera obraz oznaczony etykieta *latest* (najnowszy). Każdy wariant obrazu może być wybrany za pomoca etykiety. Etykietę należy umieścić po dwukropku  $\langle \cdot \rangle$ wpisanym po nazwie repozytorium (<repozytorium>:<etykieta>). Spróbujmy pobraÊ obraz *busybox* oznaczony etykietą 1.24:

```
$ sudo docker pull busybox:1.24<br>1.24: Pulling from library/busybox
385e281300cc: Pull complete
a3ed95caeb02: Pull complete
Digest: sha256:8ea3273d79b47a8b6d018be398c17590a4b5ec604515f416c5b797db9dde3ad8
Status: Downloaded newer image for busybox:1.24
```
To doskonała funkcja, prawda? Możemy pobrać dowolną wersję obrazu *busybox*. W zaprezentowanym przykładzie pobraliśmy wersję 1.24. Polecenie docker pull obsługuje również parametr a, który służy do pobierania wszystkich dostępnych wersji obrazu. Zachowaj ostrożność, korzystając z niego, bo możesz bardzo szybko zapełnić cała dostępną przestrzeń dyskową.

Pobraliśmy już kilka obrazów Dockera ze zdalnego repozytorium. Teraz host Dockera może uzyskać lokalny dostep do pobranych obrazów. W celu wyświetlenia listy obrazów dostepnych dla hosta Dockera skorzystaj z polecenia docker images:

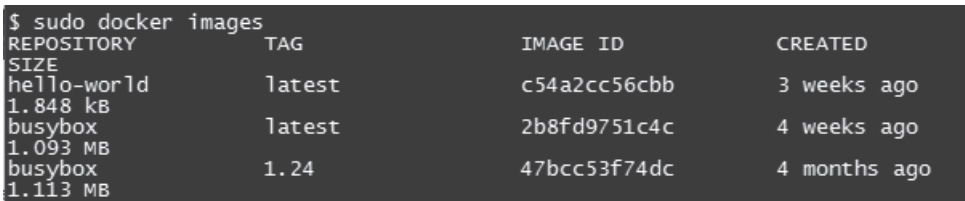

Na wyświetlonej liście znalazły się trzy elementy. Przyjrzyjmy się bliżej danym wygenerowanym po uruchomieniu polecenia docker images. Oto lista kolumn, które mogą być wyświetlone przez to polecenie:

- $\Box$  REPOSITORY (repozytorium) nazwa repozytorium lub obrazu. W poprzednich przykładach korzystaliśmy z repozytoriów o nazwach *hello-world* i *busybox*.
- Q TAG (etykieta) etykieta przypisana do obrazu, np. *1.24* lub *latest*. Do obrazu moĝe byÊ przypisanych kilka etykiet.
- **D** IMAGE ID (identyfikator obrazu) do każdego obrazu przypisany jest unikalny identyfikator. Jest to losowa liczba szesnastkowa mająca 64 cyfry. Domyślnie polecenie docker images wyświetla tylko 12 cyfr. W celu wyświetlenia wszystkich 64 cyfr skorzystaj z flagi --no-trunc (np. sudo docker images --no-trunc).
- CREATED (utworzony) czas, który upłynął od utworzenia obrazu.
- $\Box$  SIZE (rozmiar) wirtualny rozmiar obrazu.

### **Serwis Docker Hub**

W poprzedniej sekcji uruchamiałeś polecenie docker pull w celu pobrania obrazu *busybox*. W tej sekcji chciałbym opisać działanie tego polecenia. Dowiesz się, że polecenie docker pull korzysta z serwisu Docker Hub.

Społeczność rozwijająca Dockera doprowadziła do powstania publicznego repozytorium obrazów dostępnego pod domyślnym adresem *index.docker.io*. Ta domyślna lokalizacja to właśnie **Docker Hub**. Polecenie docker pull jest zaprogramowane tak, aby szukało obrazów pod tym właśnie adresem. W zwiÈzku z tym jeĝeli uruchomisz polecenie pobierania obrazu *busybox*, to obraz ten zostanie pobrany z domyślnego rejestru. Taki mechanizm przyśpiesza uruchamianie kontenerów Dockera. Docker Hub to oficjalne repozytorium zawierające wszystkie obrazy utworzone i opublikowane przez społeczność rozwijającą Dockera. W serwisie zaimplementowano rozwiązania polegające na tym, że obrazy przechodzą procedury kontrolne. Ponadto serwis weryfikuje tożsamość osoby publikującej obraz, a także integralność wszystkich danych przepływających przez wszystkie kanały rejestru.

Istnieją sprawdzone metody weryfikacji i walidacji pozwalające na usunięcie z obrazów Dockera wszystkich celowo lub przypadkowo wprowadzonych wirusów i złośliwego oprogramowania. Integralność obrazów Dockera jest zapewniana przez mechanizm cyfrowego podpisu. Jeżeli mimo to oficjalny obraz zostanie uszkodzony lub sfałszowany, to silnik Dockera wyświetli informujące o tym ostrzeżenie przed uruchomieniem obrazu.

Poza oficjalnym repozytorium serwis Docker Hub Registry udostępnia platformę dla niezależnych programistów, która może być użyta do upublicznienia opracowanych przez nich obrazów. Obrazy opracowane przez niezależnych programistów są oznaczone identyfikatorem użytkownika (identyfikator ten jest umieszczany przed nazwą obrazu). Na przykład obraz *thedockerbook/helloworld* został opracowany przez niezależnego programistę o identyfikatorze *thedockerbook* i jest udostępniany w repozytorium o nazwie *helloworld*. Obrazy opracowane przez niezaleĝnych twórców można pobierać za pomocą polecenia docker pull:

#### **\$ sudo docker pull thedockerbook/helloworld**

Poza pobieraniem obrazów z oficjalnego repozytorium Docker umożliwia pobieranie obrazów z repozytoriów niezależnych (mogą być to repozytoria publiczne lub prywatne). Jak zapewne pamietasz, silnik Dockera domyślnie szuka obrazów pod adresem index.docker.io. Jeżeli chcesz pobrać obraz z innego repozytorium, to musisz recznie określić ścieżke, pod którą znajduje sie dany obraz. Adres obrazu przypomina adres URL, ale nie zawiera specyfikatora protokołu repozytorium:

\$ sudo docker pull rejestr.przykład.com/moja aplikacja

## Wyszukiwanie obrazów Dockera

Repozytorium Docker Hub udostępnia oficjalne obrazy, a także obrazy opracowane przez niezależnych programistów — użytkowników Dockera. W chwili pisania tej książki Docker Hub udostepnia tysiące obrazów (określanych mianem zdockeryzowanych aplikacji). Wiekszość z nich została pobrana przez miliony użytkowników. Obrazy te mogą być używane w sposób bezpośredni lub pełnić funkcję bloku konstrukcyjnego aplikacji tworzonych przez użytkownika Dockera.

Zawartość oficjalnego repozytorium możesz przeszukiwać za pomocą polecenia docker search:

#### \$ sudo docker search mysql

W wynikach wyszukiwania frazy *mysol* znajdziesz wiele obrazów związanych z technologią MySQL. Ograniczmy wyświetlaną listę do kilku pierwszych wyników wyszukiwania — skorzystajmy z polecenia head -10:

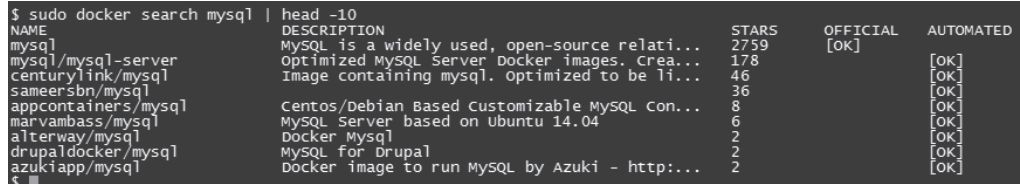

Jak widzisz, wyniki wyszukiwania są sortowane według ich oceny (STARS). W wynikach wyszukiwania podawana jest informacja o tym, czy obraz jest oficjalny (utworzony i udostępniany przez oficjalne repozytorium Dockera). Ponadto podawana jest informacja dotycząca tego, czy obraz został zbudowany za pomocą struktury szkieletowej automatyzacji stworzonej przez twórców platformy Docker. Obraz *mysgl* utworzony i udostępniony przez Docker Inc. uzyskał ocenę 2759 gwiazdek. Świadczy to o tym, że jest to najpopularniejszy obraz mysql. Polecamy korzystanie tylko z obrazów udostępnionych oficjalnie przez Docker Inc. z powodów bezpieczeństwa. Kolejnym obrazem na liście jest *mysql-server* udostępniony przez niezależnego użytkownika. Obraz ten uzyskał ocenę 178 gwiazdek. Kontenery Dockera są standardowymi blokami konstrukcyjnymi aplikacji rozproszonych.

Dynamiczne repozytorium obrazów Dockera utrzymuje się dzięki wsparciu entuzjastów z całego świata. Programiści mogą pobierać obrazy z serwisu Docker Hub, a także udostępniać w nim różne obrazy i kontenery zoptymalizowane pod kątem konkretnych potrzeb biznesowych. Dzięki temu można w dużym stopniu zautomatyzować i przyśpieszyć proces tworzenia, wdrażania i obsługi aplikacji. Docker Hub ma na celu zapewnienie doskonaïej bazy obrazów dla programistów i administratorów systemu, dzięki której mogą oni skupić się na tworzeniu nowych funkcji poprzez zminimalizowanie powtarzalnej pracy nad podstawowymi elementami konstrukcji aplikacji.

Na podstawie zapytañ wyszukiwarki Docker Hub Registry i rozmów z wieloma róĝnymi programistami twórcy Dockera doszli do wniosku, że programiści potrzebują gotowych stosów modułów utworzonych w preferowanych przez nich jezykach. Programistom zależy na maksymalnym skróceniu czasu pracy — pisaniu kodu bez tracenia czasu na walke ze środowiskiem programistycznym, z elementami konstrukcyjnymi aplikacji i bibliotekami.

# Praca z interaktywnym kontenerem

W rozdziale 1. uruchomiłeś kontener *Hello World* i zobaczyłeś na własne oczy, jak działa technologia konteneryzacji. W tej sekcji uruchomisz kontener w trybie interaktywnym. Jako parametr polecenia docker run podaje się nazwę obrazu wejściowego, który jest następnie uruchamiany jako kontener. W celu uruchomienia kontenera w trybie interaktywnym naleĝy do polecenia docker run dodaÊ flagi -t i -i. Flaga -i sprawia, ĝe kontener zostanie uruchomiony w trybie interaktywnym (przechwytuje ona standardowe wejście kontenera *STDIN*). Flaga -t alokuje emulator terminala, zwany również pseudoterminalem, a następnie przypisuje go do kontenera.

W poniĝszym przykïadzie uruchomimy interaktywny kontener na podstawie obrazu ubuntu:16.04 przy uĝyciu parametru /bin/bash:

**\$ sudo docker run -i -t ubuntu:16.04 /bin/bash**

Nie pobrałeś jeszcze obrazu *ubuntu*, wiec w terminalu zostanie wyświetlony komunikat, że ten obraz nie jest dostępny w lokalnym zbiorze obrazów, a następnie automatycznie uruchomi się proces pobierania tego obrazu:

**Unable to find image 'ubuntu:16.04' locally 16.04: Pulling from library/ubuntu**

Od razu po pobraniu obrazu zostanie on uruchomiony jako kontener. Ponadto wewnątrz kontenera uruchomiona zostanie powłoka Bash (dzieje się tak, ponieważ podczas uruchamiania polecenia podaliśmy argument /bin/bash). Bash wyświetli komunikat podobny do poniższego:

#### **root@742718c21816:/#**

Komunikat ten świadczy o poprawnym działaniu kontenera i gotowości do przyjęcia poleceń. Liczba szesnastkowa *742718c21816* to nazwa hosta kontenera. W Dockerze nazwa hosta jest taka sama jak identyfikator kontenera.

Spróbuj uruchomić kilka poleceń — sprawdź możliwość interaktywnej pracy z kontenerem:

```
root@742718c21816:/# hostname
742718c21816
root@742718c21816:/# id
uid=0(root) gid=0(root) groups=0(root)root@742718c21816:/# echo $PS1
[e]O;u@h: wa]${debian chroot:+($debian chroot)}u@h:w$
root@742718c21816:/#
```
Na podstawie tych trzech poleceń widać, że znak gotowości do działania składa się z identyfikatora użytkownika, nazwy hosta i bieżącego katalogu.

Teraz skorzystajmy z jednej z niszowych funkcji Dockera — możliwości odczepienia Dockera od interaktywnego kontenera. Przyjrzyjmy się również szczegółom zarządzania tym kontenerem przez Dockera. Możemy odłączyć Dockera od kontenera za pomocą sekwencji kombinacji klawiszy  $Ctrl + P$  i  $Ctrl + Q$ . Sekwencja ta odłączą pseudoterminal od kontenera i przenosi użytkownika do znaku gotowości hosta Dockera (\$), ale nie spowoduje to zakończenia pracy kontenera. W celu wyświetlenia listy wszystkich działających kontenerów i ich najważniejszych parametrów skorzystaj z polecenia docker ps:

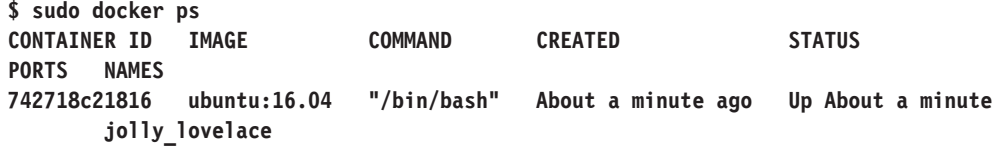

Polecenie docker ps wyświetla tabelę z następującymi kolumnami:

- $\Box$  CONTAINER ID (identyfikator kontenera) identyfikator przypisany kontenerowi. Do każdego kontenera przypisany jest unikalny identyfikator. Jest to losowa liczba szesnastkowa mająca 64 cyfry. Domyślnie polecenie docker ps wyświetla tylko 12 cyfr. W celu wyświetlenia wszystkich 64 cyfr skorzystaj z flagi --no-trunc (np. sudo docker ps --no-trunc).
- MAGE (obraz) obraz, na podstawie którego uruchomiono kontener.
- $\Box$  COMMAND (polecenie) polecenie wywołane w momencie uruchomienia kontenera.
- **CREATED** (utworzony) czas, który upłynął od utworzenia kontenera.
- $\blacksquare$  STATUS (status) bieżący status kontenera.
- $\blacksquare$  PORTS (porty) kolumna informująca o tym, czy do kontenera przypisano porty.
- $\blacksquare$  NAMES (nazwy) silnik Dockera automatycznie generuje losowa nazwe kontenera składającą się z angielskiego przymiotnika i rzeczownika. W celu odwołania się do kontenera można używać jego identyfikatora lub nazwy. Nazwa kontenera może zostać nadana recznie za pomoca parametru --name dodanego do polecenia docker run.

Po przyjrzeniu się statusowi kontenera dołączmy go ponownie do Dockera. Skorzystaj z zaprezentowanego poniżej polecenia docker attach. Możesz posłużyć się nazwą kontenera lub jego identyfikatorem. W zaprezentowanym przykładzie wykorzystaliśmy nazwę kontenera. Jeżeli w oknie terminala nie widzisz znaku gotowości, ponownie wciśnij klawisz Enter:

\$ sudo docker attach jolly lovelace root@742718c21816:/#

Docker umożliwia wielokrotne podłączanie się do kontenera, co jest bardzo przydatne przy współdzieleniu ekranu.

Polecenie docker attach ponownie spowoduje wyświetlenie znaku gotowości kontenera. Poeksperymentuj z interaktywnym kontenerem — uruchom następujące polecenia:

```
root@742718c21816:/# pwd
root@742718c21816:/# 1s
bin dev home lib64 mnt proc run srv tmp var
boot etc lib media opt root sbin sys usr
root@742718c21816:/# cd usr
root@742718c21816:/usr# 1s
bin games include lib local sbin share src
root@742718c21816:/usr# exit
exit
$
```
Interaktywny kontener zostanie zatrzymany od razu po zakończeniu procesu Bash za pomoca polecenia exit. W związku z tym w oknie terminala ponownie zostanie wyświetlony znak gotowości Dockera (\$).

# Śledzenie zmian wewnątrz kontenera

Podczas lektury poprzedniej sekcji dowiedziałeś się, jak utworzyć kontener oparty na bazowym obrazie *ubuntu*, i sprawdziłeś działanie podstawowych poleceń służących do podłączania i odłączania kontenerów. Poznałeś również polecenie docker ps, które wyświetla podstawowe dane niezbedne do zarządzania kontenerami. W tej sekcji pokażemy Ci, jak skutecznie śledzić zmiany wprowadzone w kontenerze i porównywać je z obrazem użytym do uruchomienia kontenera. Uruchom kontener w trybie interaktywnym, tak jak robiłeś to w poprzedniej sekcji:

\$ sudo docker run -i -t ubuntu:16.04 /bin/bash

Przejdź do katalogu */home*:

```
root@d5ad60f174d3:/# cd /home
```
Teraz skorzystaj z polecenia touch w celu utworzenia trzech pustych plików. Za pierwszym razem, gdy uĝyjesz polecenia ls -l, zobaczysz, ĝe katalog jest pusty. Drugie uĝycie tego polecenia pokaże trzy puste pliki utworzone za pomocą polecenia touch:

```
root@d5ad60f174d3:/home# ls -l
total 0
root@d5ad60f174d3:/home# touch {abc,cde,fgh}
root@d5ad60f174d3:/home# ls -l
total 0
-rw-r--r-- 1 root root 0 Sep 29 10:54 abc
-rw-r--r-- 1 root root 0 Sep 29 10:54 cde
-rw-r--r-- 1 root root 0 Sep 29 10:54 fgh
root@d5ad60f174d3:/home#
```
Docker Engine elegancko zarządza swoim systemem plików i pozwala na przeprowadzenie inspekcji systemu plików kontenera za pomoca polecenia docker diff. W celu przeprowadzenia inspekcji systemu plików kontenera należy go odczepić lub otworzyć inne okno terminala z sesja hosta Dockera, a nastepnie uruchomić polecenie docker diff. Wiemy, że dowolny kontener *ubuntu* ma nazwę hosta, która jest częścią znaku gotowości. Nazwa ta jest również identyfikatorem kontenera. Możemy z niej skorzystać, uruchamiając polecenie docker diff:

#### **\$ sudo docker diff d5ad60f174d3**

W zaprezentowanym przykïadzie uruchomienie polecenia docker diff wygeneruje cztery linie odpowiedzi:

**C /home A /home/abc A /home/cde A /home/fgh**

Odpowiedě ta oznacza, ĝe katalog */home* zostaï zmodyfikowany (Ăwiadczy o tym litera *C*) i utworzono pliki */home/abc, /home/cde* i */home/fgh, o czym świadczy litera A. Operacje usuwania* oznaczane są literą *D*. Nie usuwaliśmy żadnych plików, a więc oznaczenie to nie pojawia się w wygenerowanych danych wyjściowych.

Jeżeli podczas pracy z obrazem nie określimy konkretnego egzemplarza obrazu np. za pomocą nazwy, to Docker Engine będzie się odwoływać do ostatnio wygenerowanego egzemplarza (zostanie użyty parametr latest).

### **ZarzÈdzanie kontenerami**

Dotychczas zaprezentowaliśmy kilka praktycznych przykładów ilustrujących sedno pracy z kontenerami. W tej sekcji przedstawimy kilka podstawowych, a takĝe kilka bardziej zaawansowanych poleceń umożliwiających zarządzanie kontenerami.

Docker Engine pozwala na uruchomienie (docker start), zatrzymanie (docker stop) i ponowne uruchomienie (docker restart) kontenera. Zacznijmy od polecenia docker stop zatrzymującego aktywny kontener. Uruchomienie tego polecenia przez uĝytkownika sprawia, ĝe Docker Engine wysyła sygnał SIGTERM (-15) do głównego procesu uruchomionego wewnątrz kontenera. Sygnał ten wywołuje jego poprawne zakończenie. Większość procesów obsługuje ten sygnał i zamyka się w sposób poprawny. Ale jeśli do tego nie dojdzie, Docker Engine odczekuje pewien czas i jeżeli w ciągu tego czasu proces nie zostanie zakończony, to Docker Engine zakończy ten proces metodą siłową. Siłowe zakończenie jest przeprowadzane poprzez wysłanie sygnału SIGKILL(-9), który nie może być zignorowany. Powoduje on natychmiastowe zakończenie procesu bez przeprowadzenia sprzątania.

Czas uruchomić kontener i poeksperymentować z poleceniem docker stop:

#### **\$ sudo docker run -i -t ubuntu:16.04 /bin/bash root@da1c0f7daa2a:/#**

Uruchomilišmy kontener. Teraz czas skorzystać z polecenia docker stop. Do polecenia musisz dodać argument w postaci identyfikatora kontenera (skopiuj go ze znaku gotowości). Oczywiście polecenie to naleĝy wprowadziÊ w drugim oknie lub instancji terminala. Polecenie to zawsze wyświetla identyfikator kontenera:

#### **\$ sudo docker stop da1c0f7daa2a da1c0f7daa2a**

Jeżeli przejdziesz do okna lub instancji terminala, w której uruchomiłeś wcześniej kontener, to zauważysz, że działanie kontenera zostało zakończone. Jeżeli przyjrzysz się uważniej zawartości tego okna, zauważysz napis *exit* znajdujący się obok znaku gotowości kontenera. Wynika to z obsługi sygnału SIGTERM przez powłokę Bash:

#### **root@da1c0f7daa2a:/# exit \$**

Gdybyšmy poszli krok dalej i uruchomili polecenie docker ps, kontener nie znalazłby się na wyświetlonej liście. Wynika to z tego, że polecenie docker ps wyświetla listę zawierającą tylko kontenery znajdujące się w stanie aktywnym. Nasz kontener znalazł się w stanie zatrzymania, a więc nie został ujęty na tej liście. Jak w związku z tym zobaczyć kontenery, które znajdują się w stanie zatrzymania? Polecenie docker ps może przyjąć dodatkowy argument -a, który spowoduje wyświetlenie wszystkich kontenerów hosta Dockera niezależnie od ich statusu:

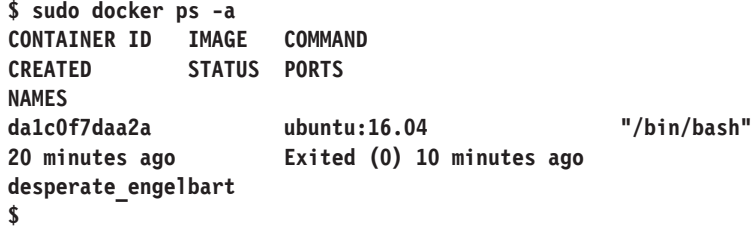

Przvirzvimy sie poleceniu docker start. Służy ono do uruchamiania jednego wstrzymanego kontenera lub wielu takich kontenerów. Kontener może być wprowadzony w stan zatrzymania za pomoca polecenia docker stop lub w wyniku zakończenia głównego procesu kontenera (może do tego dojść w sposób naturalny lub w wyniku błedu). Polecenie to nie wpływa na prace aktywnych kontenerów.

Uruchom zatrzymany wcześniej kontener za pomocą polecenia docker start (jako argument tego polecenia musisz podać identyfikator kontenera):

```
$ sudo docker start da1c0f7daa2a
da1c0f7daa2a
¢
```
Domyślnie polecenie docker start nie wywoła podłączenia kontenera. W celu podłączenia kontenera należy uruchomić polecenie docker start z parametrem -a lub polecenie docker attach w sposób jawny:

```
$ sudo docker attach da1c0f7daa2a
root@da1c0f7daa2a:/#
```
Teraz możesz uruchomić polecenie docker ps i zweryfikować status pracy kontenera:

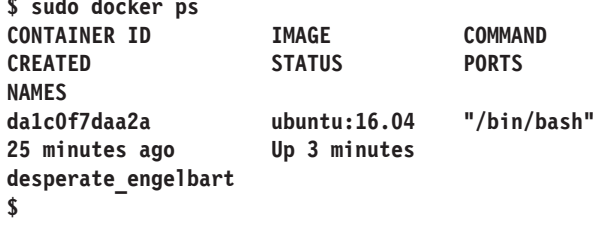

Polecenie restart łączy funkcje poleceń stop i start. Innymi słowy: polecenie restart zatrzyma działanie kontenera — wykona dokładnie te same operacje co polecenie docker stop, a następnie zainicjuje proces uruchamiania (start). Operacje te są wykonywane domyślnie po uruchomieniu polecenia docker restart.

Kolejną przydatną parą poleceń jest docker pause i docker unpause. Polecenie docker pause wstrzymuje wykonywanie wszystkich procesów w kontenerze. Polecenie docker unpause spowoduje ponowienie wykonywania wszystkich procesów kontenera od punktu, w którym zostały one wstrzymane.

Czas zobaczyć, jak w praktyce działają polecenia docker pause i docker unpause. Stworzyliśmy przykład korzystający z dwóch okien terminala. W jednym z nich uruchomiliśmy zaprezentowany wcześniej kontener *ubuntu*, a następnie wywołaliśmy nieskończoną pętlę wyświetlającą datę i czas w odstępach co 5 s. Aby samodzielnie wykonać ten eksperyment, uruchom następujące polecenia:

```
$ sudo docker run -i -t ubuntu:16.04 /bin/bash
root@c439077aa80a:/# while true; do date; sleep 5; done
Thu Oct 2 03:11:19 UTC 2016
```
**Thu Oct 2 03:11:24 UTC 2016 Thu Oct 2 03:11:29 UTC 2016 Thu Oct 2 03:11:34 UTC 2016 Thu Oct 2 03:11:59 UTC 2016 Thu Oct 2 03:12:04 UTC 2016 Thu Oct 2 03:12:09 UTC 2016 Thu Oct 2 03:12:14 UTC 2016 Thu Oct 2 03:12:19 UTC 2016 Thu Oct 2 03:12:24 UTC 2016 Thu Oct 2 03:12:29 UTC 2016 Thu Oct 2 03:12:34 UTC 2016**

Nasz skrypt wyświetlał datę i bieżący czas dokładnie co 5 s z jednym wyjątkiem:

**Thu Oct 2 03:11:34 UTC 2016 Thu Oct 2 03:11:59 UTC 2016**

Tutaj widoczne jest upłynięcie 25 s. Wynika ono z uruchomienia polecenia docker pause odwołujacego się do tego kontenera w drugim oknie terminala:

#### **\$ sudo docker pause c439077aa80a c439077aa80a**

Po wstrzymaniu kontenera sprawdziliśmy status jego procesu za pomoca polecenia docker ps (polecenie to uruchomiliśmy również w drugim oknie terminala). Oczywiście zwrócone dane poinformowaïy o wstrzymaniu pracy kontenera (status *Paused*):

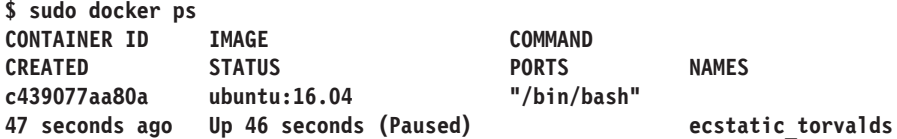

Następnie uruchomiliśmy polecenie docker unpause, które ponowiło działanie wstrzymanego wcześniej kontenera. Kontener zaczął ponownie wyświetlać datę i czas:

**\$ sudo docker unpause c439077aa80a c439077aa80a**

Podczas lektury tej sekcji poznałeś polecenia docker pause i docker unpause. Teraz czas zatrzymać kontener za pomocą polecenia docker stop:

```
$ sudo docker stop c439077aa80a
c439077aa80a
```
# **Administrowanie kontenerami**

W poprzednich przykładach po uruchomieniu polecenia docker ps -a widać było wiele zatrzymanych kontenerów. Kontenery te mogłyby wisieć w stanie zatrzymania przez wieki. Może się to wydawać błędem, ale w praktyce pozwala na utworzenie obrazu na podstawie takiego kontenera, a także na ponowne uruchomienie wybranych zatrzymanych kontenerów. Jednakże nie wszystkie zatrzymane kontenery będą używane ponownie, a każdy z takich kontenerów zajmuje przestrzeń dyskową systemu plików hosta Dockera. Docker Engine oferuje kilka sposobów rozwiązania tego problemu. Przyjrzyjmy się im.

Podczas uruchamiania kontenera możemy poprosić Docker Engine, aby sprzątnął kontener po osiągnięciu stanu zatrzymania. W tym celu należy zastosować dodany do polecenia docker run parametr--rm (sudo docker run -i -t --rm ubuntu:16.04 /bin/bash).

Innym rozwiązaniem tego problemu jest wyświetlenie listy wszystkich kontenerów (polecenie docker ps -a) i reczne usuniecie zbednych zatrzymanych kontenerów za pomoca polecenia docker rm:

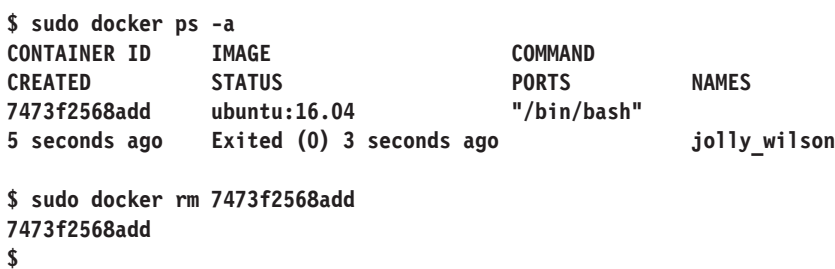

Polecenia docker rmi docker ps można połączyć w celu automatycznego usunięcia wszystkich zatrzymanych kontenerów:

#### \$ sudo docker rm \$ (sudo docker ps -aq)

Polecenie znajdujące się w nawiasie \$() wygeneruje listę identyfikatorów wszystkich kontenerów niezależnie od ich statusu. Lista ta stanie się argumentem polecenia docker rm, które jeżeli nie zostanie uruchomione z parametrem -f, usunie tylko te kontenery, które nie są aktywne. Polecenie to po trafieniu na uruchomiony kontener zwróci poniższy komunikat informujący, że nie można usunać aktywnego kontenera, a nastepnie przejdzie do kolejnego kontenera z listy:

```
Error response from daemon: You cannot remove a running container.
Stop the container before attempting removal or use -f
```
Możesz uniknąć takich sytuacji poprzez przefiltrowanie listy i wybranie tylko kontenerów w stanie exited za pomocą dodanego do polecenia docker ps parametru - f:

#### \$ sudo docker rm \$ (sudo docker ps -aq -f state=exited)

Irytuje Cie wpisywanie tak długich i skomplikowanych poleceń? Mamy dla Ciebie dobre wieści. Wszystkie zatrzymane kontenery można usunąć za pomocą polecenia docker container prune. Wprowadzono je do Dockera w wersji 1.13. Oto przykład uruchomienia polecenia docker container prune:

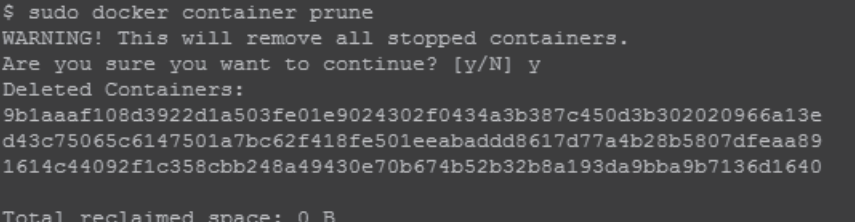

## **Budowanie obrazów na podstawie kontenerów**

Dotychczas pracowaliśmy na kontenerach powstałych na bazie standardowych obrazów *busybox* i *ubuntu*. W tej sekcji dowiesz się, jak dołaczyć dodatkowe oprogramowanie do obrazu bazowego poprzez konwersję aktywnego kontenera na obraz przeznaczony do dalszego użytku.

W roli bazowego obrazu zastosujmy *ubuntu:16.04*. Dodajmy do niego aplikacje *wget*, a nastepnie przekształćmy działający kontener na obraz. W tym celu należy wykonać następujące czynności:

**1.** Uruchom kontener *ubuntu:16.04* za pomocą polecenia docker run:

```
$ sudo docker run -i -t ubuntu:16.04 /bin/bash
```
**2.** Po uruchomieniu kontenera zweryfikuj obecność w wybranym obrazie aplikacji *wget*. Skorzystaj z polecenia which z argumentem wget. Polecenie to zwróci pusty wiersz, co oznacza, że aplikacja *wget* nie została zainstalowana w tym kontenerze:

```
root@472c96295678:/# which wget
root@472c96295678:/#
```
**3.** Czas zainstalować aplikacje *wget*. Pracujesz z nowym kontenerem *ubuntu*, więc przed rozpoczęciem instalacji pakietu *wget* musisz dokonać synchronizacji z repozytorium pakietów *ubuntu*:

```
root@472c96295678:/# apt-get update
```
**4.** Po zakończeniu synchronizacji z repozytorium pakietów możesz rozpocząć instalację aplikacji *wget*:

```
root@472c96295678:/# apt-get install -y wget
```
**5.** Po zakończeniu instalacji aplikacji *wget* upewnij się, że została ona zainstalowana poprawnie — uruchom polecenie which z argumentem wget:

```
root@472c96295678:/# which wget
/usr/bin/wget
root@472c96295678:/#
```
**6.** Instalacja dowolnego oprogramowania spowoduje zmianę kontenera w stosunku do jego obrazu bazowego. Możemy to sprawdzić za pomocą polecenia docker diff opisanego w sekcji "Śledzenie zmian wewnatrz kontenera". Uruchom je w drugim terminalu:

```
$ sudo docker diff 472c96295678
```
W wyniku uruchomienia tego polecenia na ekranie zostanie wyświetlone kilkaset linii informujących o modyfikacji obrazu *ubuntu*. Modyfikacje te powstały w wyniku aktualizacji repozytorium pakietów, pobrania danych binarnych aplikacji wget, a także plików niezbednych do jej obsługi.

7. Teraz czas na wykonanie najważniejszej czynności — zatwierdzenia obrazu. Polecenie docker commit może być uruchomione na aktywnym lub zatrzymanym kontenerze. W przypadku uruchomienia go na działającym kontenerze Docker Engine wstrzyma działanie kontenera podczas operacji commit w celu zapewnienia spójności danych. Mimo to zalecamy wykonywanie operacji commit tylko na zatrzymanym kontenerze. Oto przykład działania polecenia docker commit:

```
$ sudo docker commit 472c96295678 \
   learningdocker/ubuntu wget
sha256:a530f0a0238654fa741813fac39bba2cc14457aee079a7ae1fe1c64dc7e1ac25
```
Zatwierdziliśmy obraz pod nazwą learningdocker/ubuntu wget.

Teraz już wiesz, jak utworzyć obraz na podstawie zawartości kontenera. Wyświetl listę obrazów dostępnych w hoście Dockera i zobaczmy, czy znajdzie się na niej nowy obraz:

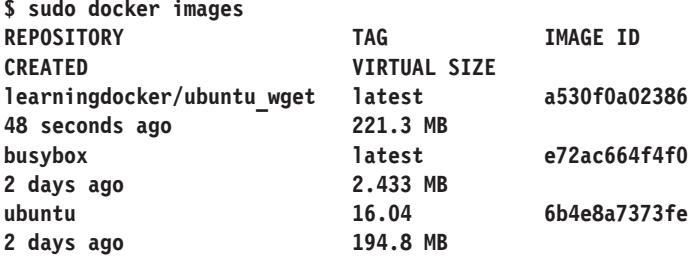

Z danych zwróconych przez polecenie docker images wynika, że operacja tworzenia obrazu na podstawie kontenera przebiegła pomyślnie.

Umiesz już tworzyć obrazy na podstawie kontenerów. Chcielibyśmy zachecić Cie, abyś korzystał z tej metody głównie podczas testowania. Najbardziej elegancka i polecana metoda tworzenia obrazów jest metoda Dockerfile, która zostanie opisana w kolejnym rozdziale.

# Uruchamianie kontenera jako demona

Eksperymentowałeś już z interaktywnym kontenerem, śledziłeś zmiany dokonane w kontenerach, tworzyłeś obrazy na podstawie kontenerów, a wiec zgłebiłeś pewne zagadnienia zwiazane z konteneryzacja. Teraz czas, abyś zapoznał sie z prawdziwym konikiem technologii Dockera. Tak jest! W tej sekcji dowiesz się, jak uruchomić kontener w trybie odłączonym — nauczysz się uruchamiać kontener jako demona. Ponadto zobaczysz, jak podglądać tekst wygenerowany w kontenerze.

Polecenie docker run obsługuje parametr -d, który służy do uruchamiania kontenera w trybie odïÈczonym, tj. uruchamiania go jako demona. W celu zilustrowania tej koncepcji wrócimy do przykładu zaprezentowanego wcześniej podczas wyjaśniania działania operacji pause i unpause:

```
$ sudo docker run -d ubuntu \
    /bin/bash -c "while true; do date; sleep 5; done"
0137d98ee363b44f22a48246ac5d460c65b67e4d7955aab6cbb0379ac421269b
```
Polecenie docker logs otwiera podgląd danych generowanych przez kontener demona:

```
$ sudo docker logs \
   0137d98ee363b44f22a48246ac5d460c65b67e4d7955aab6cbb0379ac421269b
Sat Oct 4 17:41:04 UTC 2016
Sat Oct 4 17:41:09 UTC 2016
Sat Oct 4 17:41:14 UTC 2016
Sat Oct 4 17:41:19 UTC 2016
```
# Podsumowanie

W tym rozdziale poznałeś różne zagadnienia związane z działaniem kontenerów Dockera. Na początku rozdziału wyjaśniliśmy ważne terminy, takie jak: obraz, kontener, rejestr i repozytorium, co ułatwiło zrozumienie koncepcji przedstawionych w kolejnych podrozdziałach. Dowiedziałeś się, jak szukać obrazów w repozytorium Dockera. Ponadto poznałeś różne zagadnienia związane z działaniem i obsługą kontenerów Dockera. Potrafisz śledzić zmiany dokonywane wewnątrz kontenera i nimi administrować.

Podczas lektury kolejnego rozdziału poznasz techniki i narzędzia przydatne w procesie budowania obrazów Dockera.

# **Skorowidz**

#### A

adres **IP DNS**, 148 kontenera, Patrz: kontener adres IP sieciowy translacja, Patrz: NAT Amazon Web Services, Patrz: AWS Apache Mesos, 235 aplikacja, 127 AppArmor, 211 dane, 127, Patrz też: dane dystrybucja, 157 HPC, 238 MapReduce, 239 monitorowanie, 69 stanowa, 234 środowisko pracy, 127 uruchamianie, 67 wget, 178 instalowanie, 50 zdockeryzowana, 41 AppArmor, 211 architektura mikrousługowa, Patrz: MSA zorientowana na usługi, Patrz: SOA atak DoS, 191, 203, 207 metodą powtórzeń, 214 AWS, 23 Azure, 23

#### B

**BDD, 230** bezpieczeństwo, 201, 219 dobre praktyki, 216, 217, 218 kontrola dostępu, Patrz: MAC

Linux, 210, 217 rozwiązania zabezpieczające, 206 wielopoziomowe, 210 wielu kategorii, Patrz: MCS zagrożenia, 202 Bitbucket, 75, 76, 83 Black Duck Hub, 213

#### $\mathsf{C}$

CaaS, 233, 234 CD, 231, 232 certyfikat SSL, 99 CI, 231, 232 ciągła integracja, Patrz: CI ciągłe wdrażanie, Patrz: CD Clair, 214

#### D

DaaS, 230 dane jako usługa, Patrz: DaaS przechowywanie, 128, 132, 133 udostepnianie, 128, 132, 133, 135 pomiędzy kontenerami, 137, 138, 139, 140, 142 przez host, 135 typowe problemy, 142, 143, 144 DCI, 213 DCT, 213, 214 debugowanie, 187, 188, 192 pliku Dockerfile, 198 Deep Container Inspection, Patrz: DCI DevOps, 231, 232 DNS, 148, 150 adres IP, 148

#### Docker dystrybucja, 21 host, 39, 59, 176, 227 komponenty, 226 konfiguracja, 29 kontener, *Patrz:* kontener mechanizm zarządzania woluminami, 128, *Patrz teĝ:* wolumin obraz, 36, 37, 53, 225 repozytorium autor, 58 busybox, 39, 138 macierzysty, 71 metadane, 63

repozytorium, *Patrz:* Docker bazowy, 36, 37, 50, 54 nazwa, 55 niemodyfikowalny, 206 pochodny, 71 repozytorium, 76, 79, 87, 95, *Patrz teĝ:* Docker Hub serwera HTTP, 115, 116, 117 tworzenie, 54, 55, 64, 67, 70, 71, 79, 82 ubuntu, 79, 82 udostepnianie, 118, 119, 120, 122, 123, 124 wyszukiwanie, 41 zarządzanie, 71 zatruty, 203 rejestr, 38 serwer, 54 status pracy, 32 wersja, 29, 30 wydajność, 236 zalety, 225, 226, 227, 229, 231, 232, 234, 237, 238, 239 zastosowania, 237, 238 Docker CE, 21 Docker Cloud, 226 Docker Community Edition, 21 Docker Compose, 102, 156, 157, 158, 163, 226 instalowanie, 158 wersja, 158 Docker Content Trust, *Patrz:* DCT Docker Datacenter, 226 Docker EE, 21 Docker Engine, 23, 45, 46, 49, 54, 104, 120, 138, 208, 226 instalowanie, 23, 24, 25, 27

Docker Enterprise Edition, 21 Docker Hub, 40, 75, 76, 213, 226, 233 automatyzacja, 83 konto, 76, 78 obraz, 80 repozytorium prywatne, 87, 88, 91 publiczne, 87 zaufany, 215 Docker Hub Registry, 40, 57, 83 Docker Kitematic, 226 Docker Machine, 226 Docker Registry, 76, 94, 95, 226 architektura, 92 powiadomienia, 103 równoważenie obciążenia, 103 uruchamianie, 96, 99, 101 wersja, 92, 93 zarzadzanie, 102 zastosowania, 95 Docker Swarm, 226, 235 Docker Toolbox, 27, 226 Docker Trusted Registry, 93, 226 Domain Name System, *Patrz:* DNS DTR, 215

#### E

edge computing, *Patrz*: usługa obliczeniowa brzegowa

#### F

Flocker, 128, 131, 157, 234 fog computing, *Patrz*: usługa obliczeniowa we mgle funkcja getHit, 170, 171 hit, 170, 171 iptables, 118 odkrywania usług, 148

#### G

GitHub, 76, 83, 84, 86 GlusterFS, 128, 131 gniazdo UNIX, 31, 208 Google Kubernetes, 157 grupa cgroups, 191, 207, 208

**242**

wersja, 96

#### н

Helios, 157

#### ı

identyfikator procesu macierzystego, Patrz: PPID instrukcja ADD, 59, 61 ARG, 61 CMD, 62, 65, 66 COPY, 59, 61 ENTRYPOINT, 62, 67, 68, 115 ENV, 60, 61 EXPOSE, 61, 63, 118, 124 FROM, 57, 58 HEALTHCHECK, 68, 69 LABEL, 61, 63 MAINTAINER, 58 ONBUILD, 61, 69 RUN, 62, 64, 65 SHELL, 70 STOPSIGNAL, 61, 70 **USER, 61** VOLUME, 61, 62, 128, 143 **WORKDIR, 61, 62** Intel SGX, 212 interfejs Docker API, 23 Ethernet. 112 **HTTP. 104** mostka Ethernet, 111, 112, 113 OSGi, 235 petli zwrotnej, 190 REST API, 89, 208, 228 veth, 113 Virtual Ethernet, Patrz: interfejs veth inter-process communication, Patrz: IPC IPC, 188

#### J

Jenkins, 178, 181 adres IP, 179 konfigurowanie, 181, 184, 185 uruchamianie, 179, 180

#### $\mathbf k$

kanban. 230 klucz, 64 nazwa, 64 publiczny PGP, 178 ujawnienie, 214 kontener, 19, 37, 204, 222 adres IP, 113, 117 kryteria przypisywania, 118 wybieranie, 122 bezpieczeństwo, Patrz: bezpieczeństwo cykl roboczy, 68 debugowanie, Patrz: debugowanie dziennik, 197 głęboka inspekcja, Patrz: DCI host,  $22$ Hyper-V, 22, 23 interaktywny, 42, 43 jako środowisko wykonawcze, 176 jako usługa, 115, 116, 117, 118, Patrz też: CaaS konwersia na obraz, 50 łączenie, 149, 150, 151, 153 wymiana danych, 150, 153, 154 z siecią, 110 obciażenie pamięci, 195, 196 procesora, 195, 196 obraz, 22 odczepianie, 43 orkiestracja, Patrz: orkiestracja pingowanie, 149 port sieciowy, 63 generowanie, 123 publikowanie, 118, 119, 120, 122, 123, 124 ustalanie, 120 repozytorium, 23 restart, 33, 46, 47 rozproszony, 19 silnik, 23 skanowanie, Patrz: DCT stanowy, 234 sygnał wyjściowy, 70 system operacyjny obraz, 23 tworzenie, 21 uprawnienia, 208 uruchamianie, 32, 46 jako demona, 51 w trybie interaktywnym, 42, 133

#### kontener

usuwanie, 49, 143 wdrażanie, 218 Windows Server, 22, 23 współdzielenie zasobów, 207 zalety, 19, 21, 223, 224, 225, 228, 229, 231, 232, 234, 237, 238, 239 zarządzanie, 49 zastosowania, 18, 127 zatrzymywanie, 46 zawierający tylko dane, 128, 137, 138 Kubernetes, 234, 235

#### L

Label Schema, 64 Lean, 230 Linux, 23 bezpieczeństwo, 210, 217 emulator, 24 jadro, 19, 191 Ubuntu, 36

#### M

MAC, 210  $macOS.25$ magazyn NAS, 190 Mandatory Access Control, Patrz: MAC maszyna wirtualna, 20, 188, 192, 204, 229 bezpieczeństwo, 204, 205 monitor, Patrz: VMM MCS, 210, 211 Mesos, 234 metodyka DevOps, Patrz: DevOps programowania zwinnego, Patrz: programowanie zwinne mikrousługa, 21, 68, 157, 228, 234 architektura, Patrz: MSA zalety, 157 MLS, 210 MongoDB, 233 MSA, 156, 207, 234 Multi-Category Security, *Patrz:* MCS Multi-Level Security, Patrz: MLS

#### N

narzędzie, Patrz: aplikacja, polecenie **NAT. 119** Network Address Translation, *Patrz:* NAT NFR, 234, 235 Node.js, 163 Notary, 214

#### $\mathbf 0$

Open Service Gateway interface, Patrz: interfejs OSGi oprogramowanie przenośność, 18 złośliwe, 203 usuwanie, 40 orkiestracja, 156, 157, 163

#### P

PaaS, 233 para klucz – wartość, 64 Parent Process ID, Patrz: PPID PID, 190 Platform as a Service, Patrz: PaaS plik dockerignore, 71 access.log, 137 docker-compose, 159, 160, 165 docker-compose.yml, 102 Dockerfile, 21, 23, 53, 54, 72, 82, 115 debugowanie, 198 instrukcja, Patrz: instrukcja składnia, 56 zasadv. 72 iptables, 119 **TAR, 59** podpis cyfrowy, 40 polecenie apt-get, 24, 178, 181 apt-key, 178 cat, 189 cd, 133 curl. 105 docker attach, 44, 197 docker build, 54, 55, 56, 57, 61 optymalizacja, 70

docker commit, 51, 71, 79 docker container prune, 49 docker diff, 45 docker events, 192, 196 docker exec, 192, 193, 194 docker history, 36 docker images, 39, 55 docker info, 30 docker inspect, 113, 114, 120, 121, 129, 134, 143 docker load, 212 docker logs, 116, 192, 197 docker network connect, 110 docker network create, 110 docker network disconnect, 110 docker network inspect, 110, 111 docker network ls, 110 docker network rm, 110 docker pause, 47 docker ps, 43, 46, 49, 190, 194 docker pull, 31, 38, 39, 40 docker restart, 33, 46, 47 docker rm, 49, 133, 143 docker run, 32, 37, 130, 150, 209 flaga, 42 docker save, 212 docker search, 41 docker start, 46, 47 docker stats, 196 docker status, 32 docker stop, 46 docker top, 192, 195 docker unpause, 47 docker version, 29 docker volume create, 131, 132 docker volume inspect, 131 docker volume ls, 131, 133 docker volume rm, 131, 132 docker-compose, 161, 162, 165 ifconfig, 113 ip addr, 112, 113 mount, 133 ping, 153 przyrostowe, 21 ps, 189 pull, 21 push, 21 sieciowe, 110 sudo, 181

touch, 45, 133 yum, 24 PowerShell, 23 powïoka Bash, 42 domyślna, 70 PPID, 189, 190 proces macierzysty identyfikator, *Patrz:* PPID root, 190 programowanie ekstremalne, 230 zorientowane behawioralnie, *Patrz:* BDD zwinne, 230, 231 Project Nautilus, 215 przepïywy pracy, 237 przestrzeñ nazw, 188, 203, 207 IPC, 191 komunikacji międzyprocesowej, Patrz: IPC mount, 188 network, 188 PID, 188, 190 sieciowa, 190 tabela adresów IP, 190 przekierowañ, 190 user, 188 UTS, 188, 191 użytkownika, 191 Python, 170 moduï mockredis, 173 redis, 173 unittest, 171, 173

#### Q

QoS, 235 Quality of Service, *Patrz:* QoS

#### R

Redis, 163

### $S, \acute{S}$

SC, *Patrz*: usługa obliczeniowa SCONE, 212 Scrum, 230

SELinux, 210 Service Computing, *Patrz*: usługa obliczeniowa Service-Oriented Architecture, *Patrz:* SOA serwer nazw domen, *Patrz:* DNS sieé bridge, 110, 111, 112 host, 110 none, 110 SAN, 190 zdefiniowana przez uĝytkownika, 148, 149 silnik Docker Engine, *Patrz:* Docker Engine SOA, 234 system ciagłej integracji, 95 IDS, 101 IPS, 101 kontroli wersji GitHub, 178 obrazów, 95 operacyjny jadro, 22 Linux, *Patrz:* Linux plików, 128, 131 AUFS, 25 szyfrowanie, 215 Ărodowisko Jenkins, *Patrz:* Jenkins

#### T

tablica exec, 66 JSON, 66 TDD, 169, 170, 176, 230 technologia CaaS, *Patrz:* CaaS PaaS, *Patrz:* PaaS terminal, 42 testowanie, 169, 231, 232 automatyzacja, 181, 185 translacja adresów sieciowych, *Patrz:* NAT tryb bezpiecznych obliczeñ seccomp, 212 TUF, 214

#### U

urządzenie brzegowe, 235 usługa jakość, *Patrz:* QoS Node.js, 163

obliczeniowa, 156 brzegowa, 235, 236 we mgle, 235 odkrywanie, 148 Redis, 163

#### V

Vagrant, 27 Virtual Machine Monitor, *Patrz:* VMM Virtualenv, 174 VMM, 18, 230 Vormetric, 215

#### W

Windows, 27 Windows 10, 23, 27 Windows Nano Server, 22 Windows Server, 22 Windows Server 2016, 22, 23 wirtualizacja, 18, 188, 204 typ, 20 wady, 18 wirus, 203 usuwanie, 40 wolumin, 128, 176 danych, 128 mapowanie, 130, 134 udostępnianie, *Patrz*: dane udostępnianie zarzadzanie, 131 lista, 131 tworzenie, 131 usuwanie, 131, 132 workflow, *Patrz*: przepływy pracy wtyczka AuthZ, 215 wymagania NFR, 234, 235

#### Z

zdarzenie, 196 zmienna środowiskowa, 60, 150, 151, 153 znak specjalny, 57

# PROGRAM PARTNERSKI

GRUPY WYDAWNICZEJ HELION

**1. ZAREJESTRUJ SIĘ** 2. PREZENTUJ KSIĄŻKI **3. ZBIERAJ PROWIZJE** 

Zmień swoją stronę WWW w działający bankomat!

Dowiedz się więcej i dołącz już dzisiaj! http://program-partnerski.helion.pl

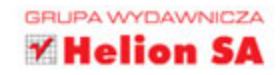

Docker to platforma oparta na otwartym kodzie źródłowym. Jest dziś uważany za najważniejsze narzędzie do rozwijania aplikacji rozproszonych. Umożliwia przyspieszenie prac nad oprogramowaniem, ale również jego konfiguracją, wdrożeniem i dostarczeniem do klienta. Docker pozwala na skalowanie infrastruktury aplikacji w czasie rzeczywistym i poprawe wykorzystania zasobów. Technologia Dockera ułatwia budowe aplikacji dobrze przemyślanych, przetwarzających dane w sposób kontekstowy, rozproszonych i skupionych na konkretnym celu biznesowym. Co więcej, pozwala na uruchamianie tworzonej aplikacji na dowolnej platformie!

Niniejsza książka jest przeznaczona dla programistów i osób zarządzających procesem tworzenia aplikacji. Przedstawiono tu informacje potrzebne do rozpoczęcia pracy z Dockerem, wyjaśniono też terminologię i polecenia potrzebne do zarządzania kontenerami. Opisano proces budowy i publikacji obrazów Dockera, nie zabrakło również informacji o sposobach tworzenia prywatnych repozytoriów. W książce poruszono także zagadnienia związane z orkiestracją kontenerów za pomocą narzędzia Docker Compose, debugowaniem kontenerów i zabezpieczaniem ich przy użyciu modułów AppArmor i SELinux. Ciekawym elementem jest opis kilku praktycznych zastosowań platformy, dzięki czemu łatwiej uświadomić sobie przyczyny rosnącej popularności tego rozwiązania.

#### W tej książce miedzy innymi:

- rozpoczecie pracy z Dockerem
- automatyczne budowanie obrazów Dockera
- udostępnianie danych i związane z tym problemy
- testowanie i debugowanie aplikacji
- zagadnienia bezpieczeństwa i zarządzania konfiguracją Dockera

Jeeva S. Chelladhurai — działa w branży IT od 20 lat. Specjalizuje się w DevOps i dostarczaniu rozwiązań mających postać chmury, Interesuje się centrami optymalizacji danych i rozwijaniem aplikacji za pomocą Dockera.

Vinod Singh - od wielu lat tworzy oprogramowanie, projektuje architekturę systemów i testuje różne rozwiązania. Jego pasją jest tworzenie oprogramowania w chmurze, rozwój sztucznej inteligencji i system Linux.

Dr Pethuru Raj - jest głównym architektem w Reliance Jio Cloud, wcześniej był architektem infrastruktury chmury w indyjskim IBM Global Cloud Center of Excellence. W IT pracuje od ponad 17 lat, a od 8 lat zajmuje się również badaniami naukowymi.

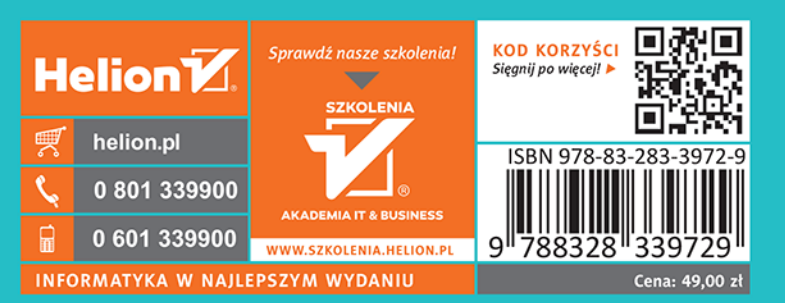

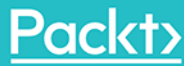